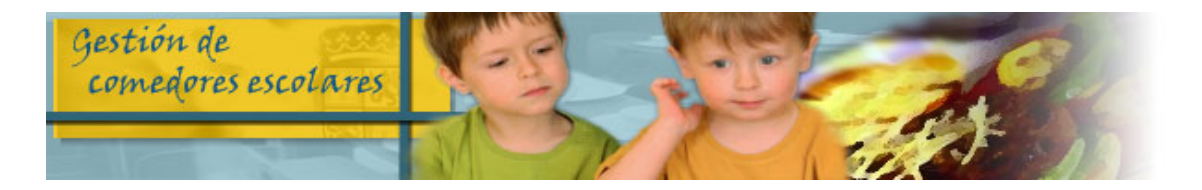

## REALIZA TUS GESTIONES DE COMEDOR ESCOLAR POR INTERNET

## ¿QUÉ PUEDES HACER?

- CONFIRMAR TU SOLICITUD DE AYUDAS (hasta el 8 de mayo)
- > SOLICITAR NUEVA AYUDA DE COMEDOR (hasta el 8 de mayo)
- $\triangleright$  OTRAS GESTIONES:
	- CANCELAR DÍAS
	- SOLICITAR DÍAS PARA COMENSALES ESPORÁDICOS
	- PRESENTAR CALENDARIOS DE HABITUALES-DISCONTÍNUOS
	- SOLICITAR DIETA BLANDA
	- REGISTRAR SUGERENCIAS
	- CONSULTA DE ASISTENCIA Y FACTURACIÓN
	- CONSULTA DEL MENÚ MENSUAL
	- MODIFICACIÓN DE DATOS DE TU SOLICITUDES
	- DESCARGA DE DOCUMENTOS
	- CUMPLIMENTACIÓN ENCUESTA SATISFACCIÓN (sólo los periodos en que esté habilitada)

## ¿CÓMO LO PUEDES HACER?

 $\checkmark$  SI YA ESTÁS REGISTRADO entrando en la aplicación de comedores con tu usuario y contraseña en la siguiente dirección:

## https://comedoresescolares.jcyl.es/

 $\times$  SI AÚN NO ESTÁS REGISTRADO llama al 983327850 (012) (lunes a viernes de 8:00 a 22:00 horas y sábados (no festivos) de 9:00 a 14:00 horas) y solicita tu alta. Te facilitarán tu número de solicitud y una clave de verificación. Entra en la dirección de arriba y sigue estos pasos:

1º Pincha en REGÍSTRESE

2º Rellena la ficha de registro de usuario y pincha en REGÍSTRESE

3º Te facilitarán una contraseña para acceder a la aplicación, que podrás cambiar posteriormente